TDA 545: Objektorienterad programmering

# Föreläsning 13: **Swing (GUI), händelser, timer**

GUI = graphical user interface

Magnus Myréen

Chalmers, läsperiod 1, 2015-2016

## Idag

Idag: grafiska gränssnitt; läs kap 17

- ‣ swing
- ‣ att hantera händelser
- ‣ timers

Nästa gång fortsätter med liknande saker: grafik (också kap 17)

Idag kommer det *mycket kod* i presentationen.

Idén är att varje sida har all kod som behövs för att köra det exemplet.

*Kopiera koden, ändra, prova själv!*

## Begrepp

### *Betyder samma sak:*

 grafiskt användargränssnitt = grafiskt gränssnitt  $\equiv$  graphical user-interface  $=$  GUI = användargränssnitt  $\frac{1}{2}$  user-interface = UI

## En InputDialog

### Vi har ju sätt lite grafiska gränssnitt (dvs GUI) redan, t.ex.

```
import javax.swing.*;
public	class	Demo0	{	
    public static void main(String[] args) {
        String ans = JOptionPane.showInputDialog("Write something:");
        System.out.println("You wrote: " + ans);
    				}	
}
```
### får fönstret nedan att hoppa fram.

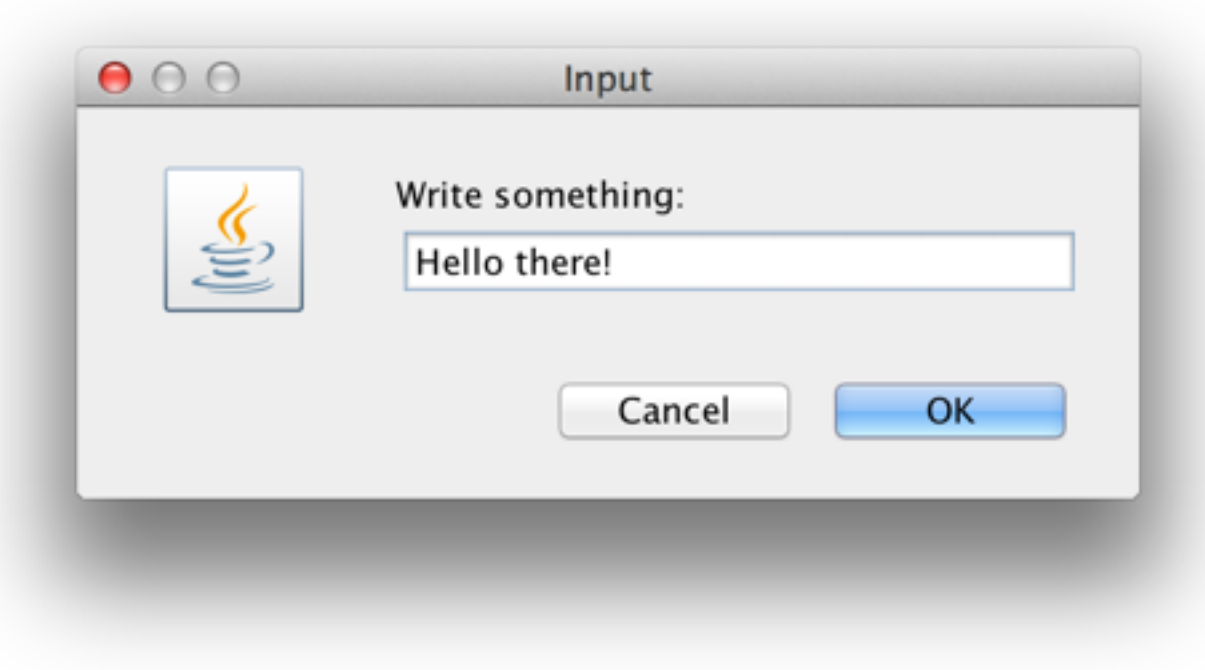

### *Utskrift:*

**\$ java Demo0**  You wrote: Hello there!

Nästan allt annat måste man implementera från enklare objekt själv…

## Att göra GUI själv

## **Grafiska användargränssnitt** *Man behöver:*

### **Komponenter (widgets)**

Själva fönstren och de grafiska element som man placerar ut i fönstren

### **Layouthantering**

Placerar komponenter i förhållande till varandra i fönstren

### **Händelsehantering**

Hjälpmedel för "signaler" mellan de olika programdelarna

### **Grafik**

Hjälpmedel för att rita tex linjer, rektanglar och andra mer komplexa objekt

Obs. Flera saker finns på två ställen java.awt.\* och j**avaxnennig andra Components.** och det nya som bygger vidare på det gamla - på det gamla - på det gamla - på det gamla - på det gamla - på de Swing (**javax.swing**) Använd javax.swing.\* det är nyare och bättre. En LayoutManager används för d

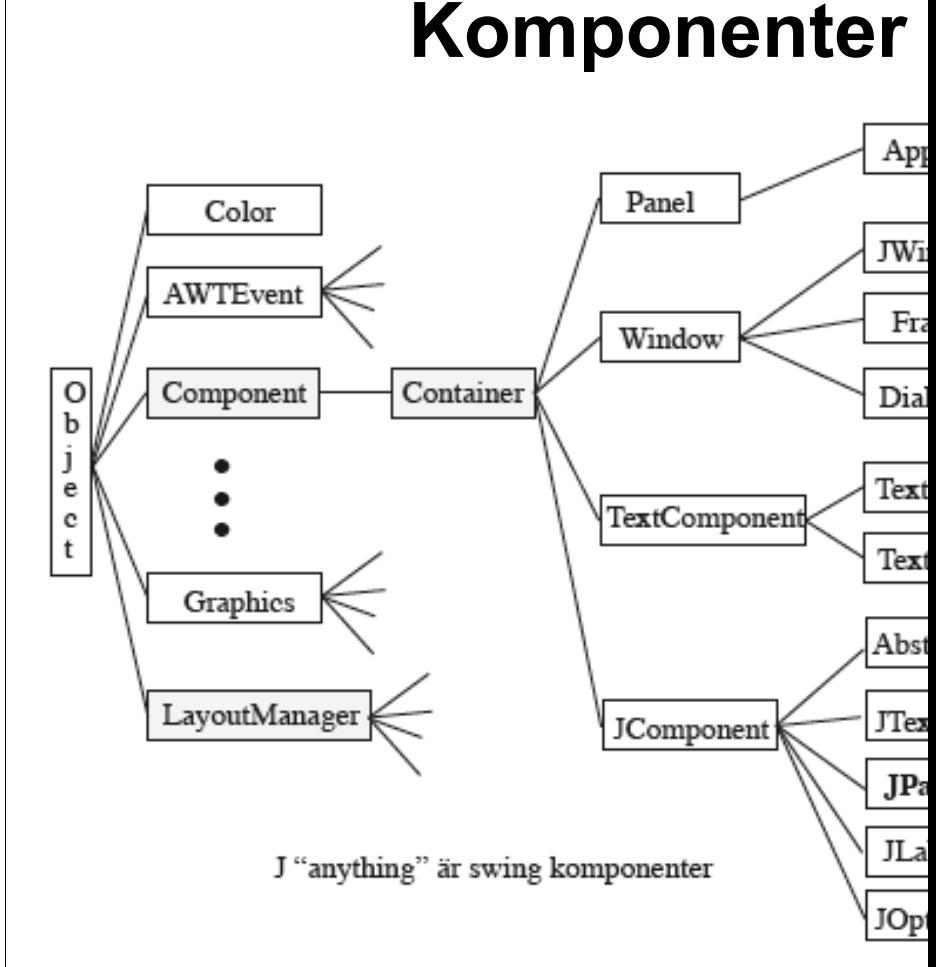

### **Component**

är en superklass för alla GUI klo **Container**

 $|$ används för att gruppera kompo $\,$ komponenterna i Containern. **AWTEvent** hanterar händelsehanteringen

## Släktträdet för Javas grafiska objekt

 $\frac{1}{\sqrt{2}}$ 

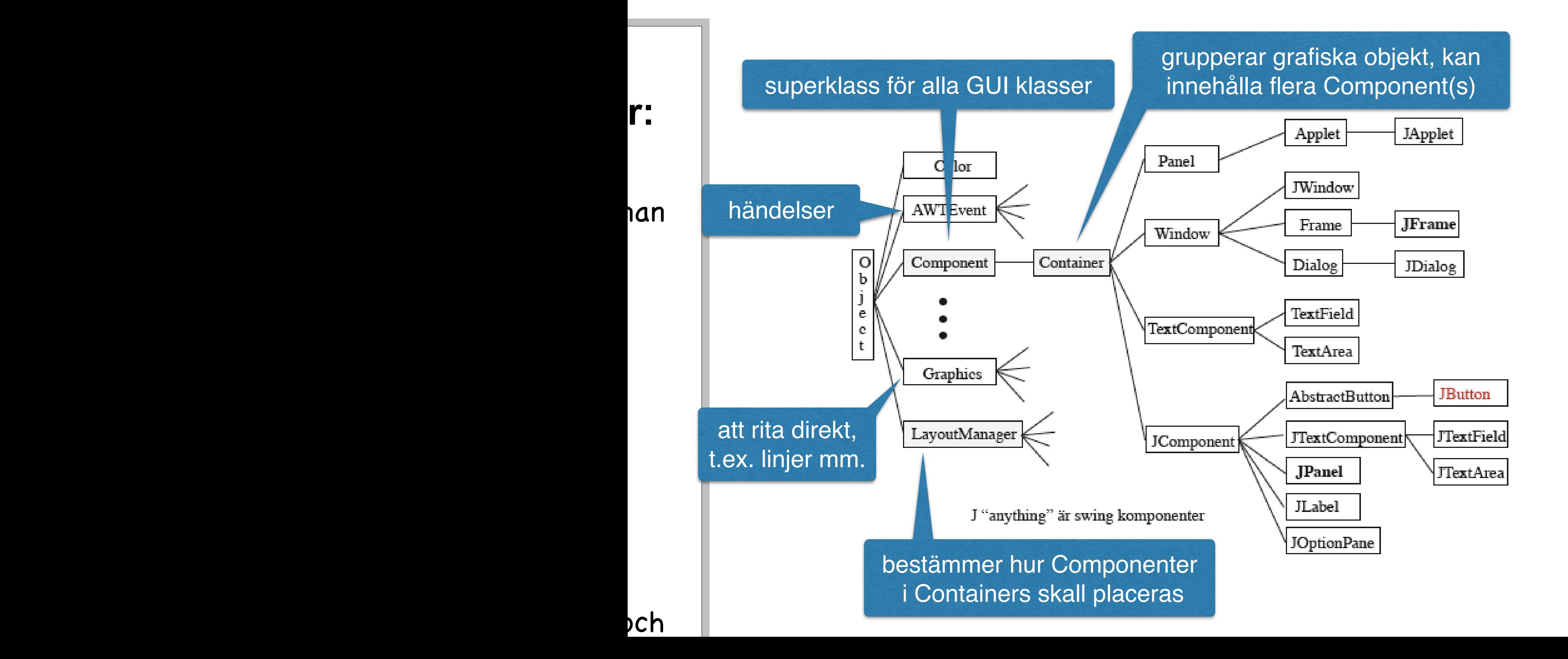

## **Komponenter** Komponenter

Ett användargränssnitt består alltså av komponenter (widgets):

Det finns huvudsakligen två typer

- ! **containers** (behållare) som innehåller andra komponenter och består i sin tur av
	- " "top-level containers" dvs det vi vanligen ser som ett fönster på skärmen (Jframe, JApplet) och
	- " "intermediate containers" som används för att strukturera och positionera andra komponenter (tex JPanel)
- ! **grundläggande komponenter** som presenterar eller hämtar information som JButton, JtextField, Jlabel, JSlider mm

## **M**

java.lang.Ob java.awt.C java.aw java: javax.swing.

JButton klas metoder! och i "sista" klas intressanta.

java.lang.Ob java.awt.Com java.aw javc

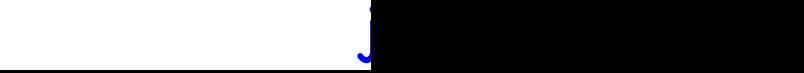

! **containers** (behållare) som innehåller andra komponenter och består i sin tur av

- som ett fönster på skärmen (Framelir muycket arv! . "top-level containers" dvs det vi vanligen ser JApplet) och javax.swing.JButton.JButton.JButton.JButton.JButton.JButton.JButton.JButton.JButton.JButton.JButton.JButton.JB<br>Javax.jButton.JButton.JButton.JButton.JButton.JButton.JButton.JButton.JButton.JButton.JButton.JButton.JButton. JButton klassen ärver alla sina föräldrars
- **Mycket arv blir det...** komponenter (tex JPanel) " "intermediate containers" som används för att strukturera och positionera andra
- pres<del>ente langeflerig and</del> mitormation som JButtonjav<mark>ut.extF.ield,pJlabel</mark>,JSlider mm ! **grundläggande komponenter** som

java.awt.Container

 javax.swing.JComponent javax.swing.AbstractButton

javax.swing.JButton

JButton klassen ärver alla sina föräldrars metoder! och det är inte alltid som metoderna  $\cdot$  "sista" klassen, dvs Jutton här, är d $\frac{1}{3}$  mest

java.lang.Object java.awt.Component java.awt.Container java.awt.Window java.awt.Frame javax.swing.JFrame

intressanta.

java.<br>Object 1990. godine 1990. godine 1990. godine 1990. godine 1990. godine 1990. godine 1990. godine 1990. godine

## "Top-level" komponent - JFrame

 $\boldsymbol{p}$  att fönstar som inta annat fönster. Alla andra komponenter ligger i en JFrame (eller i en JApplet + några till). **JFrame**: ett fönster som inte är placerat i ett

#### En JFrame har flera olika delar som titel,

### **Några vanliga metoder för JFrame**

**För en Component** ( en abstrakt klass ) setSize(int width, int height) setLocation(int x, int y) setBounds(int x, int y,

*Vi börjar med:*

**Att skapa ett fönster (frame)** och att sätta saker på det.

## **JFrame**

## **en "top-level" komponent**

**JFrame** är ett fönster som inte är placerat i ett annat fönster.

Alla andra komponenter ligger i en JFrame (eller i en JApplet).

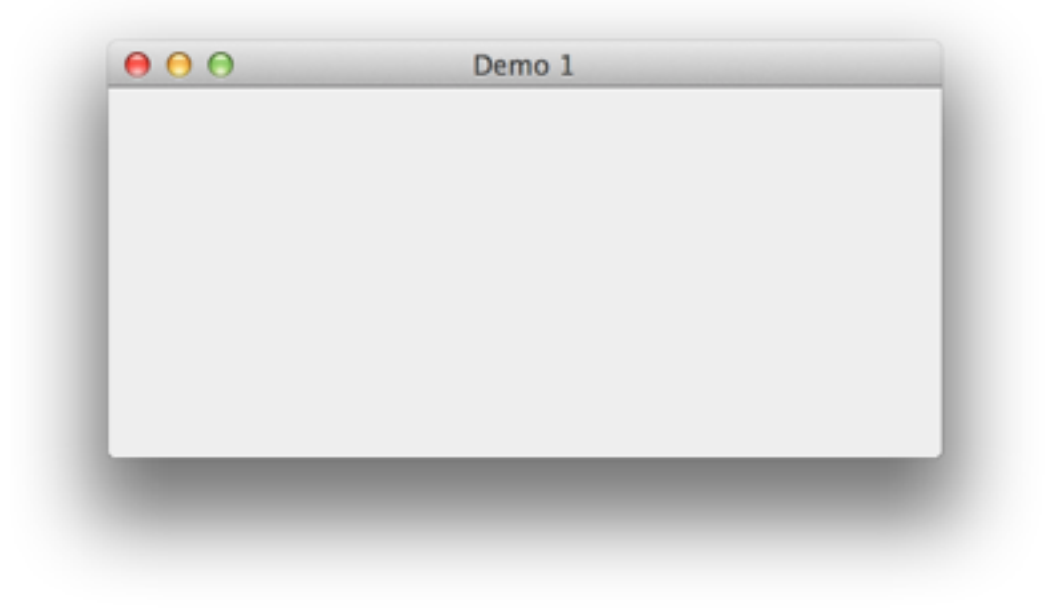

Man lägger alla komponenter i huvudytan (kallas ContentPane)

## Ett tomt JFrame fönster

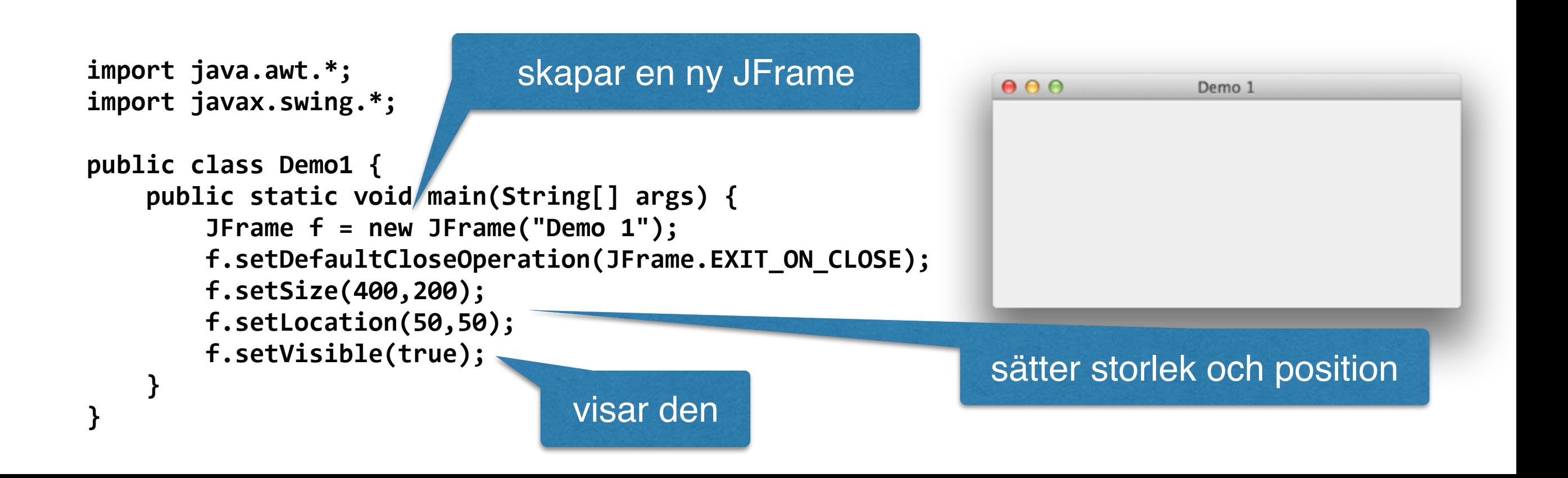

## … på två olika sätt

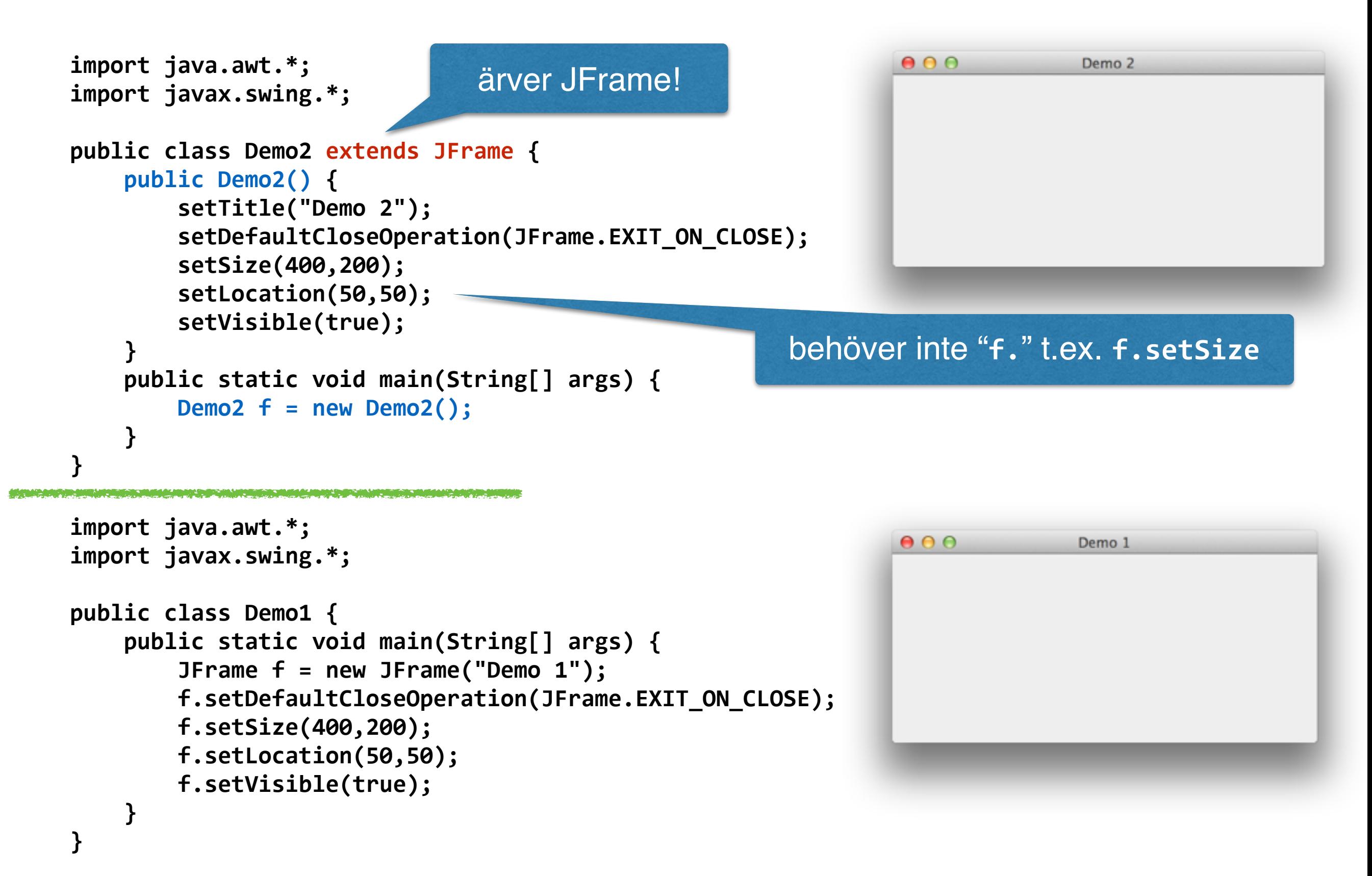

# **JPanel**

## k**omponent(er) för struktur**

**JPanel:** en "osynlig" container som innehåller andra GUI komponenter, speciellt kan den innehålla andra **JPanel**s.

Man placerar en **JPanel** i en **JFrame**.

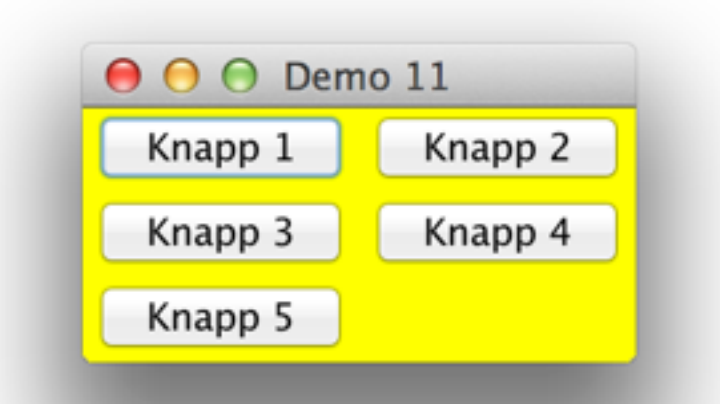

**JPanel**s används framförallt för att gruppera och strukturera de fönster man konstruerar.

## JPanel exempel

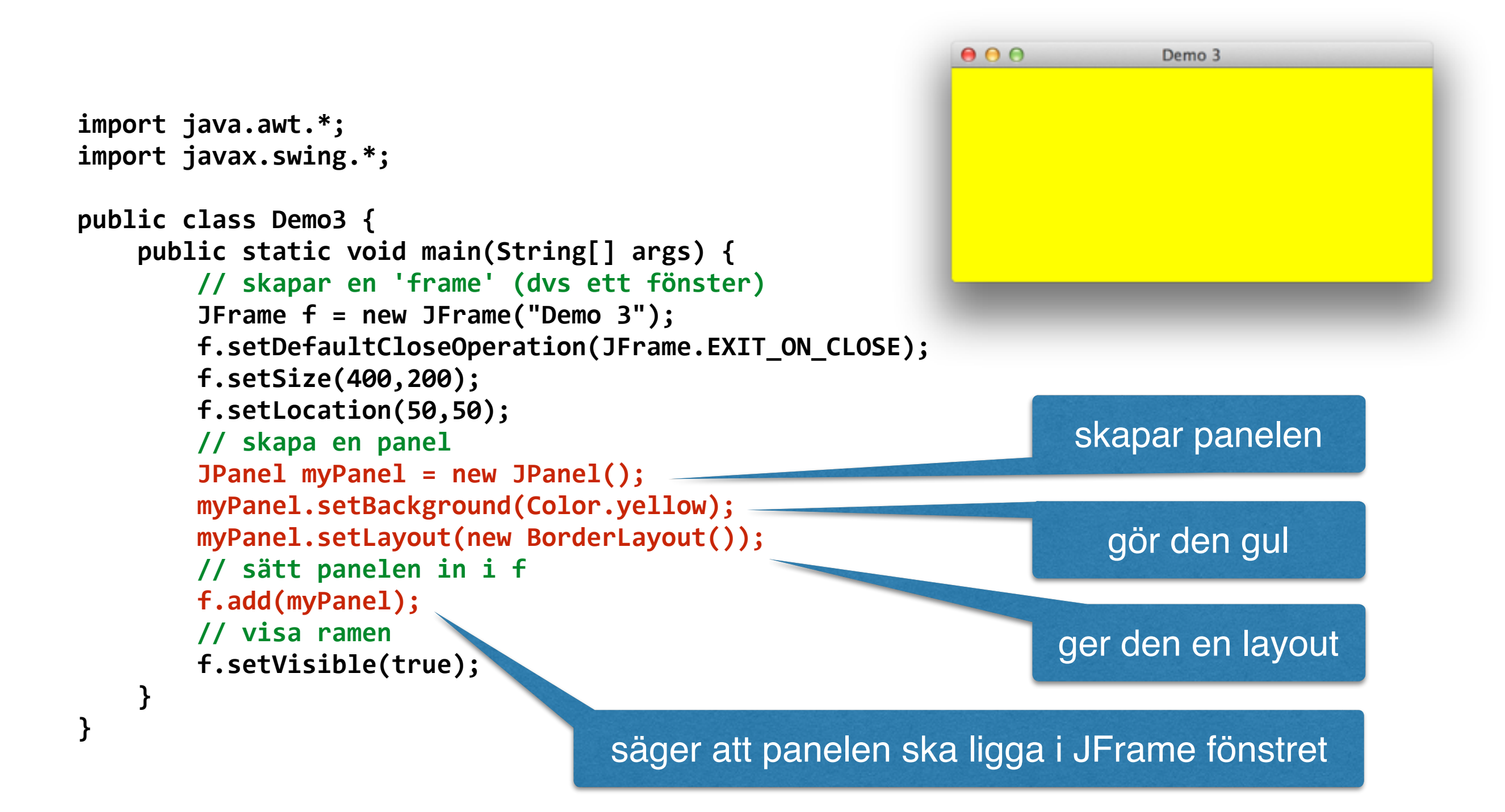

## En knapp!

```
000Demo 4
                                                                           Knapp 1
import java.awt.*;
import javax.swing.*;
public	class	Demo4	{	
    public static void main(String[] args) {
        // skapar en 'frame' (dvs ett fönster)
        JFrame f = new JFrame("Demo 4");
        f.setDefaultCloseOperation(JFrame.EXIT_ON_CLOSE);
        								f.setSize(250,150);	
        f.setLocation(50,50);
        // skapa en panel
                                                                         skapar knappen
        JPanel myPanel = new JPanel();
        myPanel.setBackground(Color.yellow);
        myPanel.setLayout(new BorderLayout());
        // sätt en knapp in i panelen
                                                                        sätter den i övre-
        JButton button1 = new JButton("Knapp 1");
        								myPanel.add(button1,BorderLayout.NORTH);
                                                                            (dvs norra) 
        // sätt panelen in i f
                                                                        delen av panelen.f.add(myPanel);
        								//	visa	ramen
        f.setVisible(true);
    }
```
**}** 

# **LayoutManager**

t.ex. BorderLayout

En layoutmanager hjälper oss att placera ut komponenterna i fönstret (JPanel).

Varje container har en egen layoutmanager.

```
import java.awt.*;
import javax.swing.*;
public class Demo5 {
    public static void main(String[] args) {
        								//	skapar	en	'frame'	(dvs	ett	fönster)
        JFrame f = new JFrame("Demo 5");
        f.setDefaultCloseOperation(JFrame.EXIT_ON_CLOSE);
        								f.setSize(350,150);	
        f.setLocation(50,50);
        // skapa en panel
        JPanel myPanel = new JPanel();
        myPanel.setBackground(Color.yellow);
        myPanel.setLayout(new BorderLayout());
        // sätt knappar in i panelen
        JButton buttonN = new JButton("Nord");
        JButton buttonS = new JButton("Syd");
        Button buttonE = new JButton("\bulletst");
        Button buttonW = new JButton("Väst");
        Button buttonC = new JButton("Centrum");
        myPanel.add(buttonN,BorderLayout.NORTH);
        myPanel.add(buttonS,BorderLayout.SOUTH);
        myPanel.add(buttonE,BorderLayout.EAST);
        myPanel.add(buttonW,BorderLayout.WEST);myPanel.add(buttonC,BorderLayout.CENTER);
        // sätt panelen in i f
        f.add(myPanel);
        								//	visa	ramen
        f.setVisible(true);
    				}
```
### **BorderLayout**

har fem platser för objekt: norr, söder, öst, väst och centrum

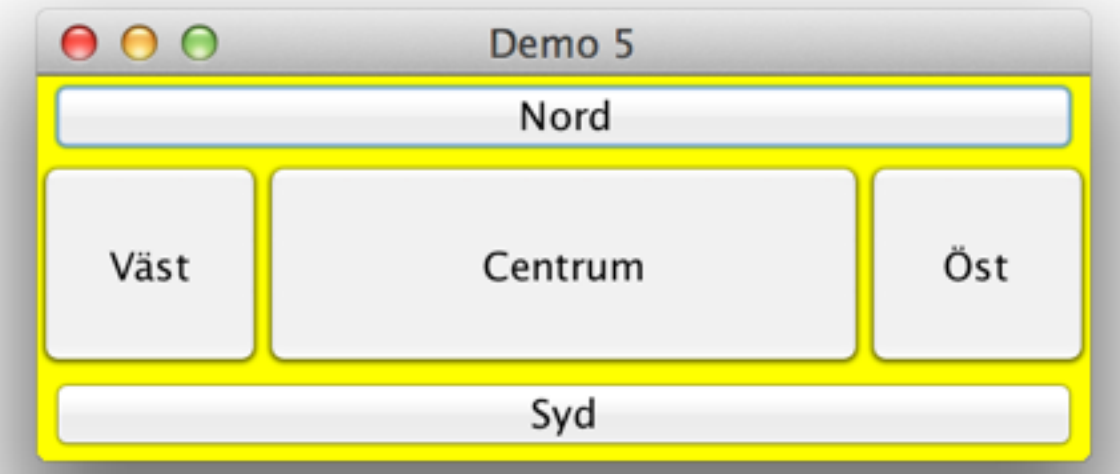

Vi sätter en knapp in i varje plats.

```
import java.awt.*;
import javax.swing.*;
public class Demo6 {
    public static void main(String[] args) {
        								//	skapar	en	'frame'	(dvs	ett	fönster)
        JFrame f = new JFrame("Demo 6");
        f.setDefaultCloseOperation(JFrame.EXIT_ON_CLOSE);
        								f.setSize(350,150);	
        f.setLocation(50,50);
                                                          000// skapa en panel
        JPanel myPanel = new JPanel();
        myPanel.setBackground(Color.yellow);
        myPanel.setLayout(new BorderLayout());
        								//	sätt	knappar	in	i	panelen
                                                            Väst
        JButton buttonN = new JButton("Nord");
        Button buttonW = new JButton("Väst");
        Button buttonC = new JButton("Centrum");
        								myPanel.add(buttonN,BorderLayout.NORTH);
        myPanel.add(buttonW,BorderLayout.WEST);
        myPanel.add(buttonC,BorderLayout.CENTER);
        // sätt panelen in i f
        								f.add(myPanel);
        								//	visa	ramen
        f.setVisible(true);
```
**}** 

### **BorderLayout**

har fem platser för objekt: norr, söder, öst, väst och centrum

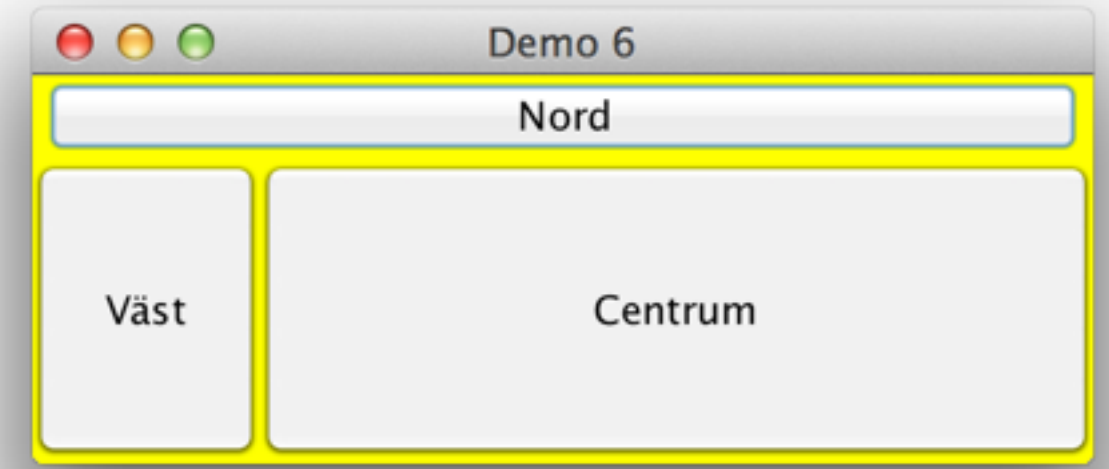

Man behöver inte sätt i varje plats.

```
import java.awt.*;
import javax.swing.*;
public class Demo7 {
    				public	static	void	main(String[]	args)	{
         								//	skapar	en	'frame'	(dvs	ett	fönster)
         JFrame f = new JFrame("Demo 7");
        f.setDefaultCloseOperation(JFrame.EXIT_ON_CLOSE);
        								f.setSize(350,150);	
        								f.setLocation(50,50);
        // skapa en panel
         JPanel myPanel = new JPanel();
        myPanel.setBackground(Color.yellow);
        								myPanel.setLayout(new	BorderLayout());
        								//	sätt	knappar	in	i	panelen
         JButton buttonN = new JButton("Nord");
         JButton buttonW = new JButton("Väst");
         Button buttonC = new JButton("Centrum");
        myPanel.add(buttonN,BorderLayout.NORTH);
        myPanel.add(buttonW,BorderLayout.WEST);
        								myPanel.add(buttonC,BorderLayout.CENTER);
        // sätt panelen in i f
        f.add(myPanel);
        f.pack();
        								//	visa	ramen
        f.setVisible(true);
    				}
```
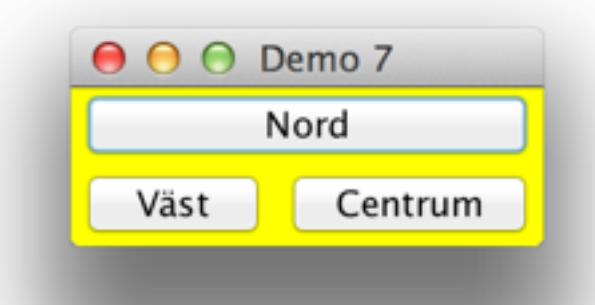

Ett anrop av "pack" innan visningen brukar ge lite *bättre storlek på komponenter*.

```
import java.awt.*;
import javax.swing.*;
public	class	Demo8	{	
    public static void main(String[] args) {
        // skapar en 'frame' (dvs ett fönster)
        JFrame f = new JFrame("Demo 8");
        f.setDefaultCloseOperation(JFrame.EXIT_ON_CLOSE);
        								f.setSize(350,150);	
        f.setLocation(50,50);
        // skapa en panel
        JPanel myPanel = new JPanel();
        myPanel.setBackground(Color.yellow);
        myPanel.setLayout(new FlowLayout());
        								//	sätt	knappar	in	i	panelen
        Button button1 = new JButton("Knapp 1");
        Button button2 = new JButton("Knapp 2");
        Button button3 = new JButton("Knapp 3");
        Button button4 = new JButton("Knapp 4");
        Button button5 = new JButton("Knapp 5");
        myPanel.add(button1);
        myPanel.add(button2);
        myPanel.add(button3);
        myPanel.add(button4);
        								myPanel.add(button5);
        // sätt panelen in i f
        								f.add(myPanel);
        // visa ramen
        f.setVisible(true);
    				}
```
### **FlowLayout**

Komponenterna placeras i tur och ordning radvis.

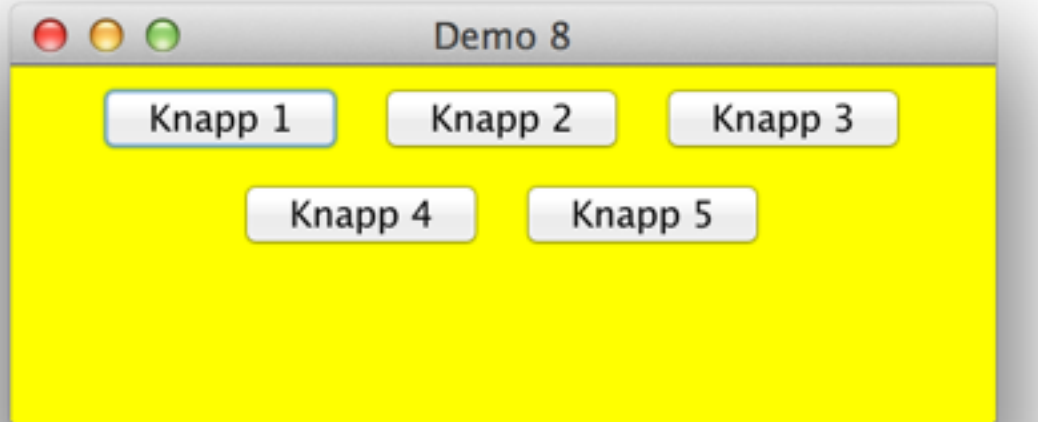

```
import java.awt.*;
import javax.swing.*;
public	class	Demo9	{	
    public static void main(String[] args) {
        // skapar en 'frame' (dvs ett fönster)
        JFrame f = new JFrame("Demo 9");
        f.setDefaultCloseOperation(JFrame.EXIT_ON_CLOSE);
        								f.setSize(350,150);	
        f.setLocation(50,50);
        // skapa en panel
        JPanel myPanel = new JPanel();
        myPanel.setBackground(Color.yellow);
        myPanel.setLayout(new GridLayout(5,1));
        // sätt knappar in i panelen
        JButton button1 = new JButton("Knapp 1");
        JButton button2 = new JButton("Knapp 2");
        JButton button3 = new JButton("Knapp 3");
        Button button4 = new JButton("Knapp 4");
        Button button5 = new JButton("Knapp 5");
        myPanel.add(button1);
        myPanel.add(button2);
        myPanel.add(button3);
        myPanel.add(button4);
        myPanel.add(button5);
        // sätt panelen in i f
        f.add(myPanel);
        								//	visa	ramen
        f.setVisible(true);
    				}
```
### **GridLayout**

Komponenterna placeras i rader och kolumner.

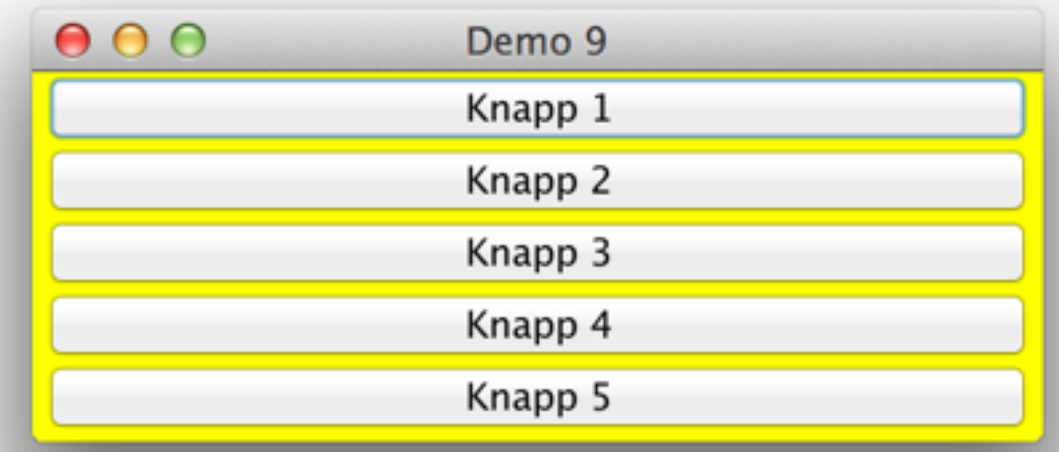

```
import java.awt.*;
import javax.swing.*;
public class Demo10 {
    				public	static	void	main(String[]	args)	{
        								//	skapar	en	'frame'	(dvs	ett	fönster)
        JFrame f = new JFrame("Demo 10");
        f.setDefaultCloseOperation(JFrame.EXIT_ON_CLOSE);
        								f.setSize(350,150);	
        								f.setLocation(50,50);
        // skapa en panel
        JPanel myPanel = new JPanel();
        myPanel.setBackground(Color.yellow);
        myPanel.setLayout(new GridLayout(5,1));
        // sätt knappar in i panelen
        JButton button1 = new JButton("Knapp 1");
        JButton button2 = new JButton("Knapp 2");
        JButton button3 = new JButton("Knapp 3");
        Button button4 = new JButton("Knapp 4");
        Button button5 = new JButton("Knapp 5");
        myPanel.add(button1);
        myPanel.add(button2);
        myPanel.add(button3);
        myPanel.add(button4);
        myPanel.add(button5);
        // sätt panelen in i f
        f.add(myPanel); f.pack();
        // visa ramen
        f.setVisible(true);
    				}
```
### **GridLayout**

Komponenterna placeras i rader och kolumner.

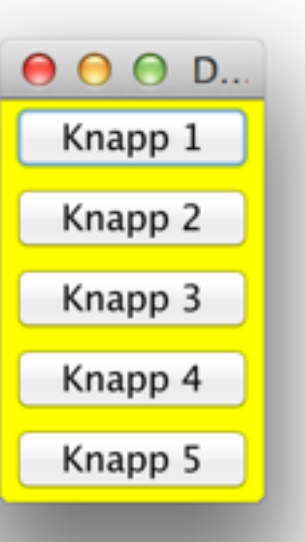

#### Ett anrop till "pack".

```
GridLayout
import java.awt.*;
                                                                 Komponenterna placeras i 
import javax.swing.*;
                                                                    rader och kolumner.
public class Demo11 {
    				public	static	void	main(String[]	args)	{
        								//	skapar	en	'frame'	(dvs	ett	fönster)
        JFrame f = new JFrame("Demo 11");
        f.setDefaultCloseOperation(JFrame.EXIT_ON_CLOSE);
        								f.setSize(350,150);	
        								f.setLocation(50,50);
                                                                   Två kolmuner, tre rader.
        // skapa en panel
        JPanel myPanel = new JPanel();
        myPanel.setBackground(Color.yellow);
                                                                          \bigcirc \bigcirc \bigcirc Demo 11
        myPanel.setLayout(new GridLayout(3,2));
                                                                            Knapp 1
                                                                                        Knapp 2
        								//	sätt	knappar	in	i	panelen
         JButton button1 = new JButton("Knapp 1");
                                                                            Knapp 3
                                                                                        Knapp 4
         JButton button2 = new JButton("Knapp 2");
                                                                            Knapp 5
         JButton button3 = new JButton("Knapp 3");
         Button button4 = new JButton("Knapp 4");
         JButton button5 = new JButton("Knapp 5");
        myPanel.add(button1);
                                                           Vi sätter in objekten i ordning.myPanel.add(button2);
        myPanel.add(button3);
        myPanel.add(button4);
        								myPanel.add(button5);
        // sätt panelen in i f
        								f.add(myPanel);	f.pack();
        								//	visa	ramen
        f.setVisible(true);
    				}
```
## Olika objekt!

```
public	class	Demo12	{	
    				public	static	void	main(String[]	args)	{
        								//	skapar	en	'frame'	(dvs	ett	fönster)
         JFrame f = new JFrame("Demo 12");
        f.setDefaultCloseOperation(JFrame.EXIT_ON_CLOSE);
        								f.setSize(250,120);	
        								f.setLocation(50,50);
        // skapa en panel
        JPanel myPanel = new JPanel();
        myPanel.setBackground(Color.yellow);
        myPanel.setLayout(new GridLayout(3,1));
        								//	sätt	olika	saker	i	panelen
        JLabel label = new JLabel(" Skriv en siffra: ");
        <u>JTextField text = new JTextField("57");</u>
        JButton button = new JButton("Skicka!");
        myPanel.add(label);
        myPanel.add(text);
        								myPanel.add(button);
        // sätt panelen in i f
        f.add(myPanel);
        								//	visa	ramen
        f.setVisible(true);
    				}
```
**import java.awt.\*;** 

**}** 

import javax.swing.\*;

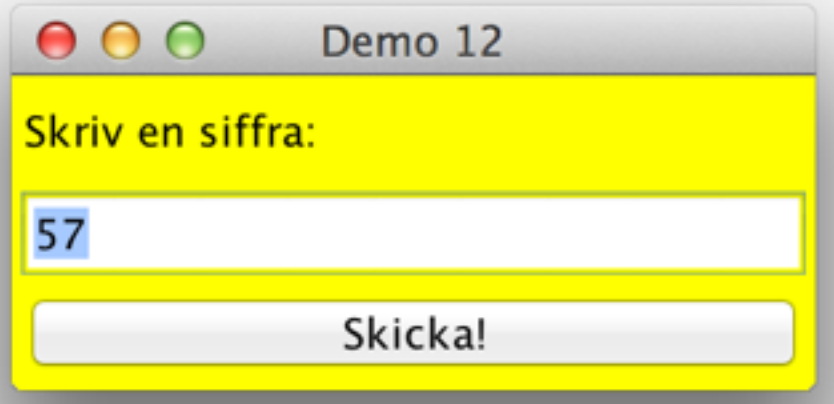

#### Lite text

… och en ruta där användaren kan skriva text

#### import java.awt.\*; import javax.swing.\*; public class Demo13 { public static void main(String[] args) {  **// skapar en 'frame' (dvs ett fönster) JFrame f = new JFrame("Demo 13");** f.setDefaultCloseOperation(JFrame.EXIT ON CLOSE);  **f.setSize(250,120); f.setLocation(50,50);** // skapa en panel **JPanel myPanel = new JPanel();** myPanel.setBackground(Color.yellow); myPanel.setLayout(new GridLayout(3,1));  **// sätt olika saker i panelen JLabel label = new JLabel(" Skriv en siffra: "); JTextField text = new JTextField("57");** myPanel.add(label); myPanel.add(text);

**JPanel buttonPanel = new JPanel(); buttonPanel.setBackground(Color.green); buttonPanel.setLayout(new FlowLayout()); Button button1 = new JButton("Skicka!"); Button button2 = new JButton("Avbryt");** buttonPanel.add(button1); buttonPanel.add(button2);

```
								myPanel.add(buttonPanel);
// sätt panelen in i f
								f.add(myPanel);
								//	visa	ramen
f.setVisible(true);
```
**}** 

**}** 

## JPanel i JPanel

Den yttre panelen är gul och har GridLayout

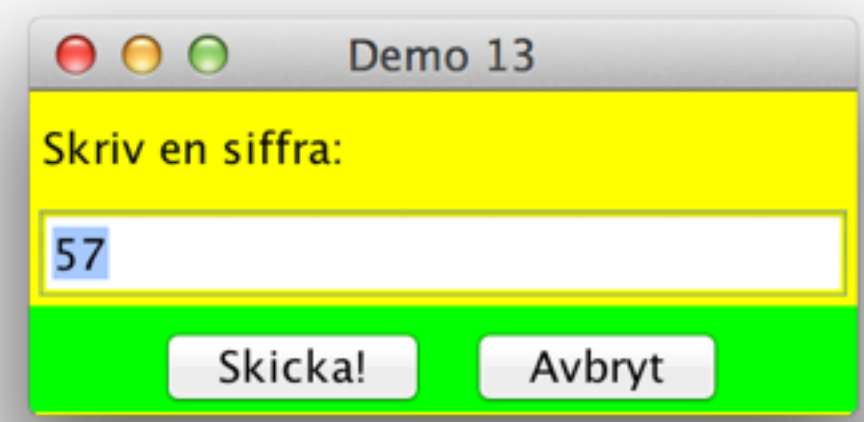

Här skapar vi en JPanel för knapparna.

> Panelen har en FlowLayout

Vi sätter knapparna på knapp panelen…

… och knapp panelen på myPanel.

## Andra LayoutManagers

(inte viktigt)

### **BoxLayout**:

Lägger ut **komponenter av olika storlek** horisontellt eller vertikalt, en rad eller en kolumn. Hänsyn tas till komponenternas önskade storlek och man har större kontroll.

Lite som en horisontell eller vertikal FlowLayout. En horisontell BoxLayout är tex väldigt lik en FlowLayout

### **CardLayout**:

Komponenterna ligger ovanpå varandra ungefär som en kortlek och man kan bläddra mellan dem.

### **GridBagLayout**:

Liknar GridLayout men alla "rutor" behöver inte vara lika stora och en komponent kan spänna över flera rutor.

### **Exempe**

import javax import java. //import jav

public class public st public st private J public Pa **// Ramen** setSizo

> setTit  $//$  färe setBach  $G$  $G+T$

setDef

*Nästa sak:*

**Att hantera händelser,** t.ex. när användaren trycker på knappar.

import java.awt.\*; import **javax.swing.\***;

## Varför fungerar det?

#### public class Demo13 {

#### public static void main(String[] args) {

```
// skapar en 'frame' (dvs ett fönster)
JFrame f = new JFrame("Demo 13");
f.setDefaultCloseOperation(JFrame.EXIT_ON_CLOSE);
								f.setSize(250,120);	
f.setLocation(50,50);
// skapa en panel
JPanel myPanel = new JPanel();
myPanel.setBackground(Color.yellow);
myPanel.setLayout(new GridLayout(3,1));
// sätt olika saker i panelen
JLabel label = new JLabel(" Skriv en siffra: ");
<u>JTextField text = new JTextField("57");</u>
myPanel.add(label);
myPanel.add(text);
```

```
JPanel buttonPanel = new JPanel();
buttonPanel.setBackground(Color.green);
buttonPanel.setLayout(new FlowLayout());
Button button1 = new JButton("Skicka!");
JButton button2 = new JButton("Avbryt");
buttonPanel.add(button1);
buttonPanel.add(button2);
```

```
myPane1.add(buttonPane1);// sätt panelen in i f
f.add(myPanel);
// visa ramen
								f.setVisible(true);
```
 **}** 

**}** 

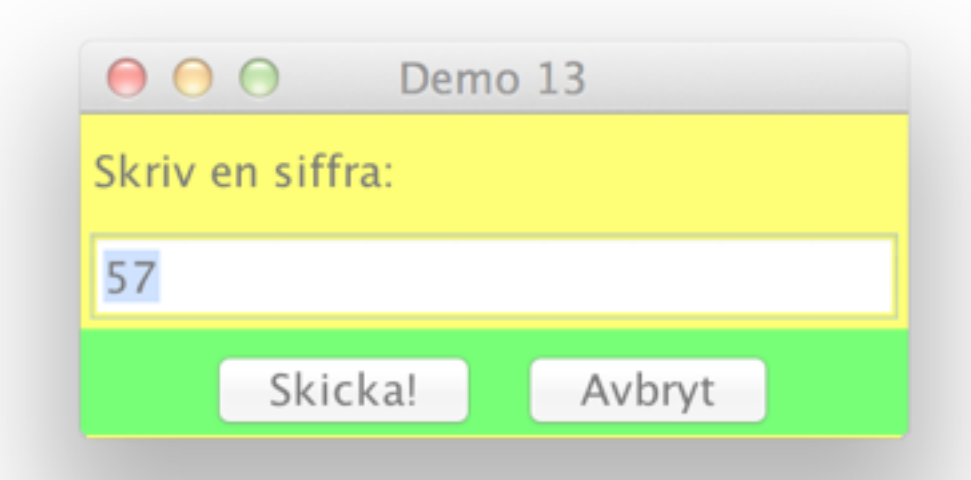

*Svar:* när man visar ett fönster så startar *en separat process* för **händelse hantering**.

Visar fönstret

Varför tar inte programmets körning slut här?

## Programstyrning kontra Händelsestyrning

**Programstyrning:**

**main** styr exekveringen och man "återvänder" alltid dit.

## **Händelsestyrning:**

I **main** startar man bara upp programmet. Vanligen bara en rad eller två. Programmet är sedan normalt passivt.

När man klickar på en knapp genereras en händelse som kör kod.

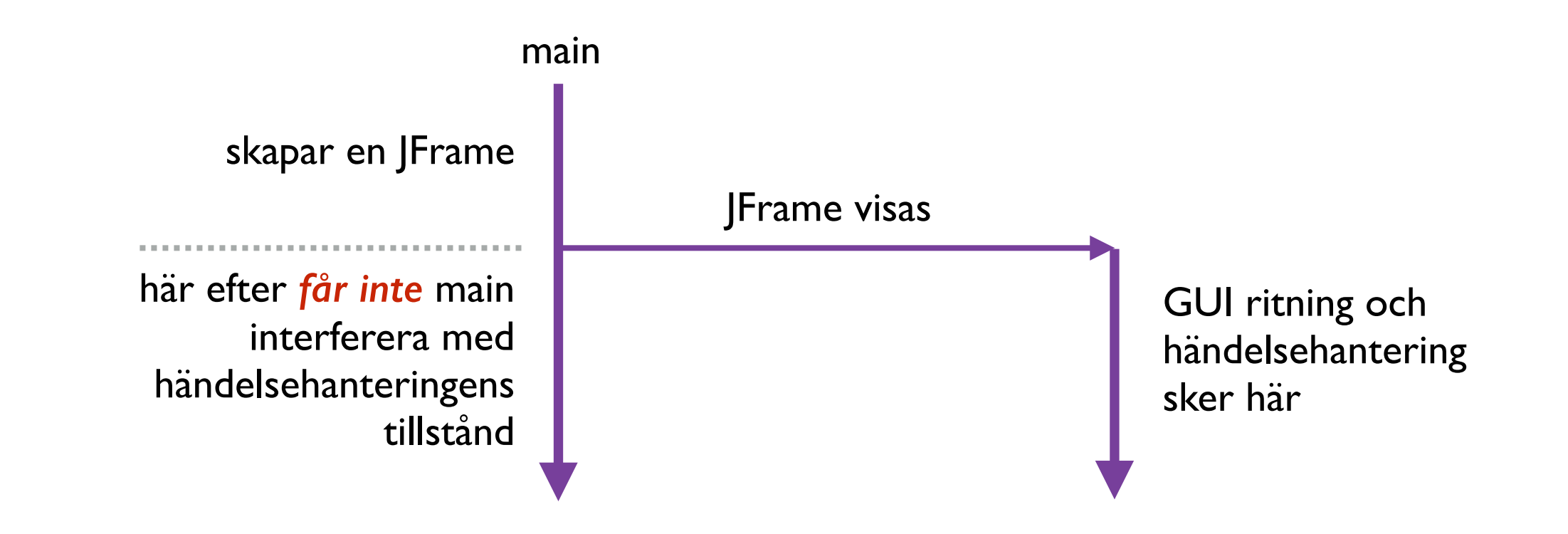

## Programstyrning kontra Händelsestyrning

**Programstyrning:**

**main** styr exekveringen och man "återvänder" alltid dit.

## **Händelsestyrning:**

I **main** startar man bara upp programmet. Vanligen bara en rad eller två. Programmet är sedan normalt passivt.

När man klickar på en knapp genereras en händelse som kör kod.

### *Mera detaljer:*

När man klickar på en knapp genereras en händelse av typen ActionEvent.

Den fångas upp av en lyssnare av typen ActionListener (med en metod actionPerformed) som utför önskade åtgärder och sedan återgår programmet till det passiva läget (dvs den lyssnar igen).

För att detta skall fungera så registrerar man lyssnaren hos komponenter.

## Lägg till en ActionListener

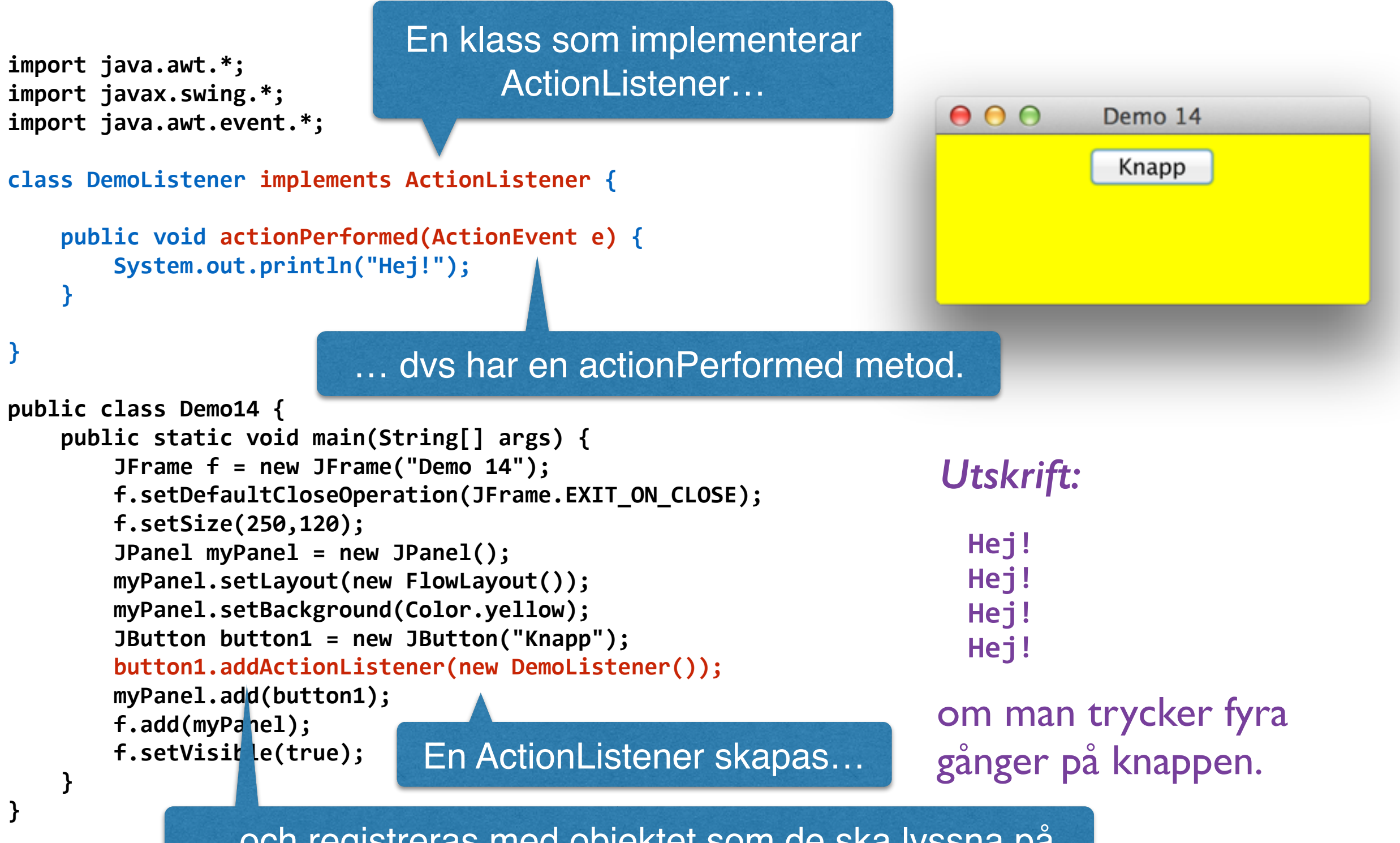

… och registreras med objektet som de ska lyssna på.

#### import java.awt.\*; att ändra tillstånd… import javax.swing.\*; import java.awt.event.\*; **class DemoListener implements ActionListener { JPanel myPanel;** Vi ändrar på färgen. **boolean isBlue = false;** public DemoListener(JPanel myPanel) { **this.myPanel = myPanel; B** public void actionPerformed(ActionEvent e) {  $000$ Denio 15 *if* (*isBlue*) { myPanel.setBackground(Color.yellow); Byt färg *isBlue* = false;  **} else { myPanel.setBackground(Color.blue); isBlue = true; B** Lyssnaren ändrar på färgen när **B** Färgen byts när man man trycker på knappen.**}**  trycker på knappen. **public class Demo15 {**  public static void main(String[] args) { **JFrame f = new JFrame("Demo 15");**  $000$ Demo 15 f.setDefaultCloseOperation(JFrame.EXIT ON CLOSE);  **f.setSize(250,120);**  Byt färg **JPanel myPanel = new JPanel();** myPanel.setLayout(new FlowLayout()); myPanel.setBackground(Color.yellow); **JButton button1 = new JButton("Byt färg"); button1.addActionListener(new DemoListener(myPanel));** myPanel.add(button1); f.add(myPanel); f.setVisible(true); Lyssnaren måste veta vilket objekt som skall uppdateras.  **} }**

```
import java.awt.*;
                                                 … samma med arv
import javax.swing.*;
import java.awt.event.*;
class	YellowBluePanel	extends	JPanel
                                                         Kanske det är bättre att panelen själv 
                    implements ActionListener {
                                                           lyssnar och regerar på knappar…
   boolean isBlue = false;
   public YellowBluePanel() {
       								this.setBackground(Color.yellow);	
				}
   public void actionPerformed(ActionEvent e) {
                                                                      000Demo 16
       if (isBlue) {this.setBackground(Color.yellow);
                                                                                Byt färg
           isBlue = false;
       								}	else	{	
           this.setBackground(Color.blue);
           isBlue = true;
B
                            Istället för JPanel använder 
b \}Färgen byts när man 
}	
                               vi en YellowBluePanel
                                                                       trycker på knappen.
public class Demo16 {
   public static void main(String[ args) {
       JFrame f = new JFrame("Demo 16");
                                                                       000Demo 16
       f.setDefaultCloseOperation(JFrame.EXIT_ON_CLOSE);
                                                                                 Byt färg
       								f.setSize(250,120);	
       YellowBluePanel myPanel = new YellowBluePanel();
       myPanel.setLayout(new FlowLayout());
       JButton button1 = new JButton("Byt färg");
       button1.addActionListener(myPanel);
       myPanel.add(button1);f.add(myPanel);
                               Nu är det panelen själv som lyssnar 
       f.setVisible(true);
b \}på uppdaterings signaler.}
```

```
import java.awt.*;
import javax.swing.*;
import java.awt.event.*;
class	YellowBluePanel	extends	JPanel	
                       implements ActionListener {
    public YellowBluePanel() {
        								this.setBackground(Color.yellow);	
    				}	
    public void actionPerformed(ActionEvent e) {
        String str = e.getActionCommand();
        if (str.equals("yellow")) {
            this.setBackground(Color.yellow);
        								}	else	if	(str.equals("blue"))	{	
            												this.setBackground(Color.blue);	
B
B
}	
public class Demo17 {
    public static void main(String[] args) {
        JFrame f = new JFrame("Demo 17");
        f.setDefaultCloseOperation(JFrame.EXIT ON CLOSE);
        								f.setSize(250,120);	
        YellowBluePanel myPanel = new YellowBluePanel();
        myPanel.setLayout(new FlowLayout());
        Button button1 = new JButton("Gul");
        								button1.addActionListener(myPanel);
        								button1.setActionCommand("yellow");
        myPanel.add(button1);
        JButton button2 = new JButton("Blå")
        								button2.addActionListener(myPanel);
        								button2.setActionCommand("blue");
        myPanel.add(button2);f.add(myPanel);
        f.setVisible(true);
```
**b**  $\}$ 

**}** 

## att välja färg

Lyssnaren läser meddelandet och uppdaterar färgen enligt meddelandet.

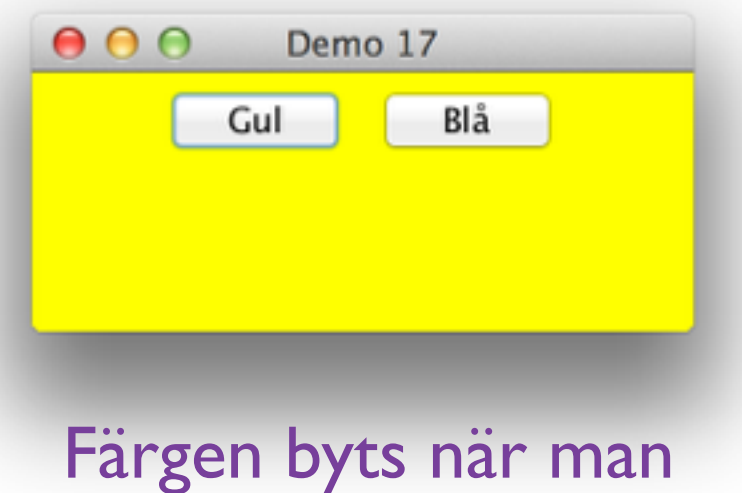

trycker på knapparna.

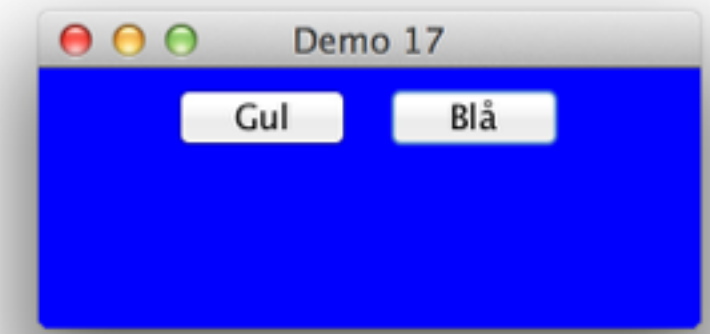

Om man trycker på button1 skickar den nu ett meddelande "yellow"…

```
import java.awt.*;
import javax.swing.*;
                                                                   … samma på 
import java.awt.event.*;
class	YellowBluePanel	extends	JPanel	
                                                                            annat sätt
                     implements ActionListener {
   public YellowBluePanel() {
       								this.setBackground(Color.yellow);	
    				}	
                                                         Istället kan vi kolla vilken 
   public void actionPerformed(ActionEvent e) {
       (b)ject obj = e.getSource();
                                                         knapp som användes…
       if (obj instanceof JButton) {
           JButton b = (JButton) obj;
           String str = b.getText();
                                                    … och läsa texten 
                                                                                   Demo 17
                                                                           \circ \circif (str.equals("Gul")) {this.setBackground(Color.yellow);
                                                    på den knappen.
                                                                                Gul
                                                                                         Blå
           												}	else	if	(str.equals("Blå"))	{	
               this.setBackground(Color.blue);
B
       								}
    				}	
}
                                                                         Färgen byts när man 
public class Demo18 {
                                                                        trycker på knapparna.
   public static void main(String[] args) {
       JFrame f = new JFrame("Demo 17");
       f.setDefaultCloseOperation(JFrame.EXIT ON CLOSE);
                                                                         000Demo 17
       								f.setSize(250,120);	
       YellowBluePanel myPanel = new YellowBluePanel();
                                                                                          Blå
                                                                                 Gul
       myPanel.setLayout(new FlowLayout());
       JButton button1 = new JButton("Gul");
       button1.addActionListener(myPanel);
       myPanel.add(button1);
       JButton button2 = new JButton("Blå");
       button2.addActionListener(myPanel);
       myPanel.add(button2);
                                                                       Obs. Det finns flera rätta 
       f.add(myPanel);
       f.setVisible(true);
                                                                       sätt att göra samma sak!b \}
```
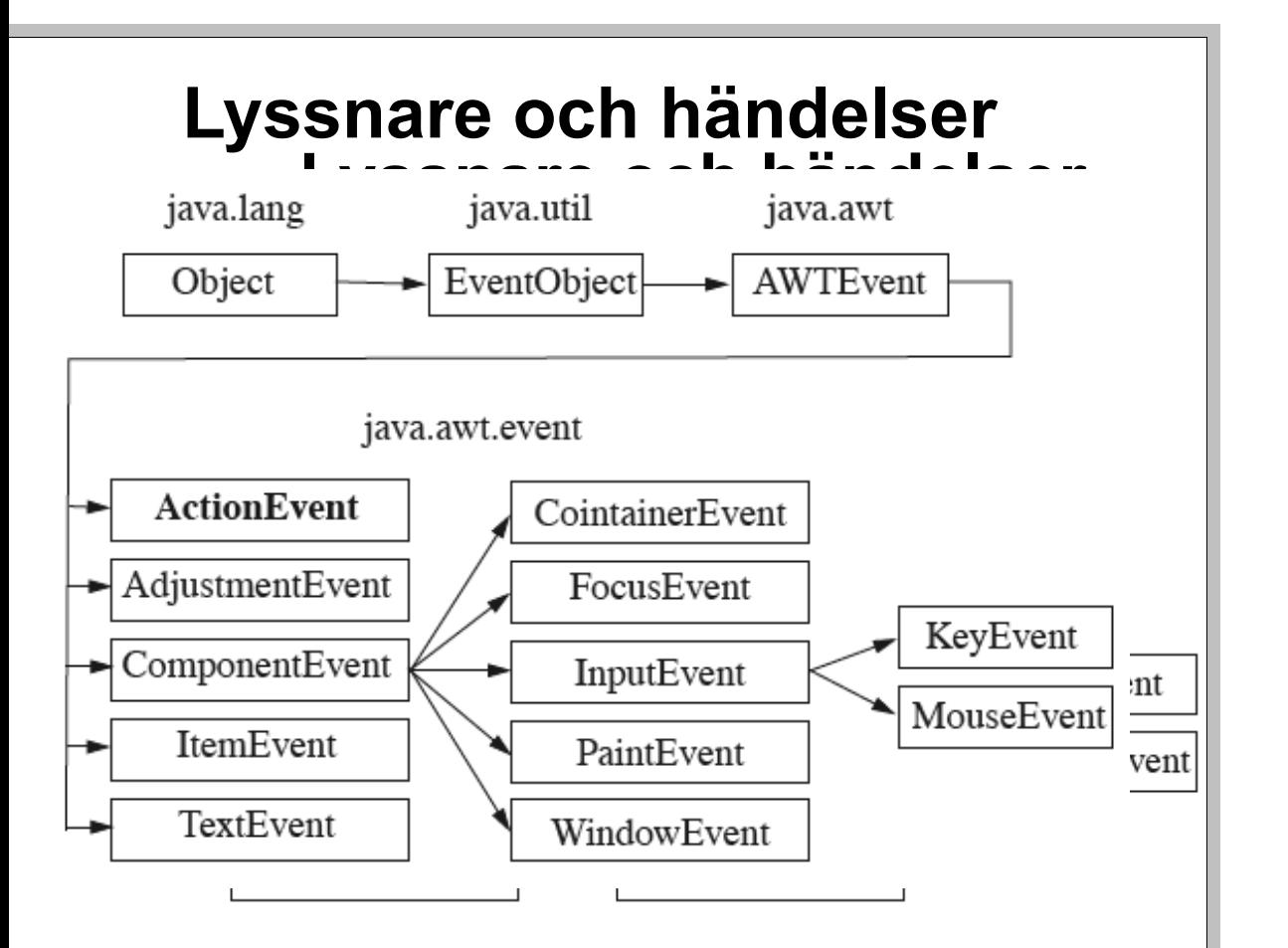

! Samma objekt kan vara källobjekt och lyssnarobjekt (som ovan). Samma objekt kan vara källobjekt och lyssnarobjekt (som ovan).

**. Ett källobjekt kan ha flera lyssnare.** ! Lyssnare måste implementera händelsens standardinterface. Ett källobjekt kan ha flera lyssnare. Lyssnare måste implementera händelsens standardinterface.

! I Java kan man lyssna på nästan vilka ! I Java kan man lyssna på nästan vilka händelser esen sehst. Det getinte har gara när en knapp<sub>r</sub>hags hlivit nedtryckt verdett så kså tangentberdstryckningar, rät épnsterster ändrat hat arletorlek, musenusen har tryttats osv.

Action Va**NÅg&ahandelsen, ligaste bändelserna:** har try**ektipå eankgappändelsettosoin** t ex att någon har tryckt på en knapp ( JButton ) **Mouse** Händelser med musen, som t ex att en mu**skauss Händelsertserbanester späppte**x att en musknapp har tryckts ned eller släppts **MouseMotion** När muspekaren har rört på sig på Key Tangentbordsbärdelser och släpps dels lyssna på när tangenter trycks ned och släpps upp och dels på när de faktiskt producerar ett tecken **Window** Händelser för ett fönster, som t ex att det är på väg att stängas eller har ikonifierats **Component** Förändringar av en komponent, t ex att dess storlek har ändrats (ofta som följd av att hela fönstrets storlek har ändrats) **Några av de vanligaste händelserna: MouseMotion** När muspekaren har rört på sig **Key** Tangentbordshändelser. Man kan dels lyssna dels på när de faktiskt producerar ett tecken **Window** Händelser för ett fönster, som t ex att det är på väg att stängas eller har ikonifierats **Component** Förändringar av en komponent, t ex att dess storlek har ändrats (ofta som följd av att hela fönstrets storlek har ändrats)

#### Action**Event** - Action**Listener**, Mouse**Event** - Mouse**Listener** ... osv Action**Event** - Action**Listener**, Mouse**Event** - Mouse**Listener** ... osv

Ofta är år tienEvent att resultat av a någgan annan händelselse!ta på gag otrycker aå broknapp är i juju egentligangen en mouseEvent. I knappppens impilaprenteriteginlig agg dock att drede nig ly i fårangar upp upp ushändelsen ar bak skiekal vägsigne Action Frieret. *Nästa sak:*

**Timer** — behöver också en ActionListener

## **Klimer** Timer

## I **javax.swing.Timer** finns

### **Timer(int delay, ActionListener listener)**

Creates a Timer that will notify its listeners every delay milliseconds.

## **void setRepeats(boolean flag)**

If flag is false, instructs the Timer to send only one action event to its listeners.

## **void start()**

Starts the Timer, causing it to start sending action events to its listeners.

### **void stop()**

Stops the Timer, causing it to stop sending action events to its listeners.

(Det finns 3 klasser som heter Timer, hitta den rätta i javax.swing)

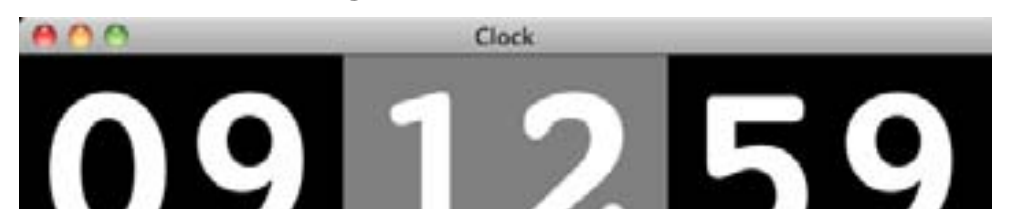

```
klockan
                                                   public class ClockView extends JPanel { // hela klockan
                                                  hela
                                                                                      public ClockView (int h, int m, int s) {
                                                                     private ChainedCounterModel secsCounter;
                                                                    csCount
                                                                                       \boldsymbol{U}\frac{1}{2}JPanel
                                                                      \mathbf 0ທ
                                                   extends
                                                                    erModel
                                                                                     \mathbf{L}import java.awt.event.*;
                                                                                    \overline{1}edCount
                                                     NG
                 ent
                                  import javax.swing.*;
                                                 ockV
                                                                                    nakViaw
import java.awt.*;
\star\omegaSwin
                                                                    aine
                 awt
 awt
                                                  \overline{c}Ch
                                    X
                                                    <u>ທ</u>
                                   \vec{a}ൕ
                  ൽ
                                                    Ω
 AV
                  AR
                                  \overline{\mathbf{a}}\Gamma\overline{h}\pm\pmセコ
                                                  ٠H
```
## Skapa ett Launch program!

```
import java.awt.event.*;
import javax.swing.Timer;
```
 **}** 

**}** 

```
public class Launch implements ActionListener {
    private int i;
    				public	Launch(int	i)	{	
        this.i = i;
    				}	
    public void actionPerformed(ActionEvent e) {
        System.out.println(i + " seconds left...");
        if (i == 0) {
             System.out.println("Launch!");
             System.exit(0);
        								}	else	{	
             i = i - 1;}
    				}	
    public static void main(String[] args) {
        int i = Integer.parseInt(args[0]);
        Launch 1 = new Launch(i);
        Timer t = new Timer(1000,1);
        								t.start();
```
### *Utskrift:*

**\$** java Launch 5 **4 seconds left... 3 seconds left...**  2 seconds left... 1 seconds left... **0** seconds left... **Launch!**

Startar händelsehanteringsprocessen.

## Problem 5 är relevant

[http://www.cse.chalmers.se/edu/year/](http://www.cse.chalmers.se/edu/year/2013/course/tda545/courseMtrl/sampleExams/2013.10.24.pdf) 2013/course/tda545/courseMtrl/ sampleExams/2013.10.24.pdf

## Räknare till tentan (Main.java)

```
import java.awt.*;
import java.awt.event.*;
import javax.swing.*;
public class Main implements ActionListener {
    public Main() {
       JFrame f = new JFrame();
        f.setDefaultCloseOperation(JFrame.EXIT_ON_CLOSE);
        								f.setSize(250,120);	
        								f.setLocation(50,50);	
        JPanel panel = new JPanel(new GridLayout(2,1));
        JLabel label1 = new JLabel("Vill du lära dig Java?", SwingConstants.CENTER);
        panel.add(label1);JPanel buttonPanel = new JPanel(new FlowLayout());
        JButton button1 = new JButton("Ja!");
        JButton button2 = new JButton("Kanske lite senare...");
        button1.addActionListener(this);
        button1.setActionCommand("yes");
        button2.addActionListener(this);
        button2.setActionCommand("no");
        buttonPanel.add(button1);
        buttonPanel.add(button2);
        panel.add(buttonPanel);f.add(panel);
        f.pack();
        f.setVisible(true);
    				}	
    public void actionPerformed(ActionEvent e) {
        String str = e.getActionCommand();
        if (str.equals("yes")) {System.exit(0);
        								}	else	if	(str.equals("no"))	{	
            Stress s = new Stress();
        }
    				}	
    public static void main (String [] args) {
        Main q = new Main();
    				}	
}
```
## Räknare till tentan (Stress.java)

```
import java.awt.*;
import java.awt.event.*;
import javax.swing.*;
import	java.time.*;	
import java.time.temporal.ChronoUnit;
public class Stress implements ActionListener {
    JLabel timeLabel;
    private int mode = 2;public void toggle() {
        mode = (mode + 2) % 3;b
    public Stress() {
           FullScreenFrame ff = new FullScreenFrame();
        JPanel panel = new JPanel(new GridLayout(3,1));
        panel.setBackground(Color.BLACK);
        MaxLabel label1 = new MaxLabel(" Men det är ju bara ");
<code>MaxLabel label2</code> = new MaxLabel(" " + timeLeftSecs() + " ");
<code>MaxLabel label3</code> = new <code>MaxLabel("</code> sekunder <code>till tentan! ");</code>
        panel.add(label1);panel.add(label2);panel.add(label3);ff.add(panel);
           		 ff.validate();	
        ff.showFullScreen();
        								label1.maximiseFont();	
        								label2.maximiseFont();	
        								label3.maximiseFont();	
        timeLabel = label2;
        Timer t = new Timer(10, this);								t.start();	
        label1.setForeground(Color.WHITE);label2.setForeground(Color.PELLOW);label3.setForeground(Color.WHITE);label1.addMouseListener(new StressExit();
        label2.addMouseListener(new StressMode(this));label3.addMouseListener(new StressExit();
    }
```

```
				public	String	timeLeftSecs()	{	
        LocalDateTime tentan = LocalDateTime.of(2014,10,31,8,30,00);
        LocalDateTime nu = LocalDateTime.now();
        long left = nu.until(tentan,ChronoUnit.MILLIS);
        if (mode == 0) {
            return "" + (left / 1000);
        								}	else	if	(mode	==	1)	{	
            return (left / 1000) + "," + ((left / 100) % 10);
        								}	else	{	
            if ((left / 10) % 100 < 10) {
                 return (left / 1000) + ",0" + ((left / 10) % 100);
            												}	else	{	
                 return (left / 1000) + "," + ((left / 10) % 100);
            }

    }
    public void actionPerformed(ActionEvent e) {
        timeLabel.setText(" " + timeLeftSecs() + " ");
b
    public static void main (String [] args) {
        Stress s = new Stress();
    				}	
}	
class	StressMode	implements	MouseListener	{	
    Stress s;
    				public	StressMode(Stress	t)	{	
        s = t;
    }
    public void mouseClicked(MouseEvent e) {
        S.toggle();
    }
    public void mouseEntered(MouseEvent e) {}
    public void mouseExited(MouseEvent e) {}
    public void mousePressed(MouseEvent e) {}
    public void mouseReleased(MouseEvent e) {}
}	
class	StressExit	implements	MouseListener	{	
    public void mouseClicked(MouseEvent e) {
        System.exit(0);
    				}	
    public void mouseEntered(MouseEvent e) {}
    public void mouseExited(MouseEvent e) {}
```
public void mousePressed(MouseEvent e) {} public void mouseReleased(MouseEvent e) {}

## Räknare till tentan (FullScreenFrame.java)

```
import java.awt.*;
import javax.swing.*;
public class FullScreenFrame extends JFrame {
    private GraphicsDevice device;
    public FullScreenFrame() {
        GraphicsEnvironment ge =
            GraphicsEnvironment.getLocalGraphicsEnvironment();
        device = ge.getDefaultScreenDevice();
    				}	
    public void showFullScreen() {
        if (device.isFullScreenSupported()) {
            SetUndecorated(true);
            device.setFullScreenWindow(this);
        								}	else	{	
            System.err.println("Full screen not supported.");
            System.exit(1);
        }
    				}	
}
```
## Räknare till tentan (MaxLabel.java)

```
import java.awt.*;
import javax.swing.*;
public class MaxLabel extends JLabel {
    public MaxLabel(String text) {
        super(text,SwingConstants.CENTER);
    				}	
    public void maximiseFont() {
        Font font = this.getFont();
        String text = this.getText();
        int maxWidth = this.getWidth();
        int maxHeight = this.getHeight();
        int stringWidth = this.getFontMetrics(font).stringWidth(text);
        int size = 3;while (true) {
            Font newFont = new Font(font.getName(), Font.PLAIN, size+1);
            int newWidth = this.getFontMetrics(newFont).stringWidth(text);
            if (maxWidth < newWidth) {
                break;
B
            font = newFont;size++;
        }
        while (maxHeight < this.getFontMetrics(font).getHeight()) {
            size--;font = new Font(font.getName(), Font.PLAIN, size);
        }
        								this.setFont(font);	
    				}	
}
```